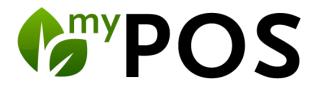

# Fiscalization in Europe

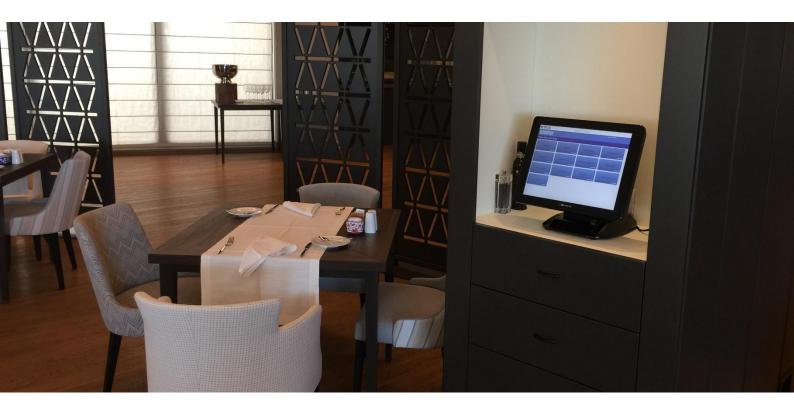

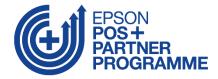

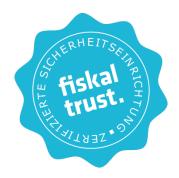

# Inhalt

| Connection of Technical Signature Devices                                  | 3 |
|----------------------------------------------------------------------------|---|
| Germany: Kassensicherungsverordnung                                        | 3 |
| Legal Classification                                                       | 3 |
| fiskaltrust with Cloud-TSE                                                 | 1 |
| Commissioning                                                              | 1 |
| Manage Payment Methods                                                     | 5 |
| Printouts and Backend Messages                                             | 7 |
| Financial Reports                                                          | 7 |
| Post-Registration of transactions due to technical problems                | 3 |
| EPSON TSE Connection in the Operational Environment of the Taxable Company | 9 |
| Austria: Registrierkassenverordnung1                                       | 1 |
| Integration der Fiskaltrust SignatureCloud1                                | L |
| Connection of Fiskaltrust Signature Cloud on Property1                     | 1 |
| Manage Payment Methods12                                                   | 2 |
| Printouts and Backend Messages1                                            | 3 |
| Financial Reports                                                          | 1 |
| Data Recording Protocol E 13114                                            | 1 |
| Post-Registration of transactions due to technical problems1               | 5 |
| Italy: Integration of Epson Fiscalprinters10                               | 5 |
| Edit Property10                                                            | 5 |
| Edit printers                                                              | 5 |
| Edit Outlets1                                                              | 7 |
| Edit Cash-Points18                                                         | 3 |
| Cash Drawers                                                               | ) |
| Adding a Lottery Code 2:                                                   | 1 |
| Backend Re-Printing of Receipts                                            | 3 |
| Re-Printing an Invoice23                                                   | 3 |
| Re-Printing of X-Reports                                                   | 3 |
| Re-Printing of Z-Report2                                                   | 3 |
| Impact on the Cash Point's Touchscreen                                     | 3 |
| Examples Fiscal Printer Print Outs                                         | 1 |

# Connection of Technical Signature Devices

In accordance with the regulations in Germany, Austria and France, cash registers require the use of a certified security device. It is required that each receipt of cash transactions is given a cryptographic signature that is related to the signature of the last receipt and that data acquisition protocols (RKSV-DEP/ DSFinVK) with total storage must be kept. Based on IT as manufacturer and distributor is partner of EPSON and partner of the Fiskaltrust GmbH.

# Germany: Kassensicherungsverordnung

Legal Classification

The ,Kassensicherungsverordnung' regulates the implementation of § 146a of the German Fiscal Code. Since 1.1.2020 with a transitional period until 30.9.2020, cash register systems are subject to the obligation to log transactions which have to be included:

- 1. the time of the beginning of the transaction
- 2. a unique and sequential transaction number
- 3. the nature of the transaction
- 4. data of the transaction
- 5. the method of payment
- 6. the time at which the operation was completed or aborted
- 7. a test value
- 8. the serial number of the electronic recording system or the serial number of the security module (TSE).

For restaurant tills, this means that a transaction ID must be stored by a certified TSE as soon as a table is opened and for every order up to the point of settlement - regardless of whether payment is made by external means of payment or by booking on the hotel bill. The storage of current business transactions or other transactions within the meaning of § 146a paragraph 1 sentence 1 of the German Fiscal Code must be complete, unchanged and tamper-proof on a non-volatile storage medium.

A standardised data export (DSFin-VK) must be available for transfer to the official of the tax authority entrusted with the cash register review or external audit.Documents must now also contain the serial numbers and TSE IDs, the start and end of the transaction in readable form. For an audit by the tax authorities, the issue of a QR code is recommended, as this also documents the complete concatenation. A procedural documentation must be kept in the company, for this purpose we supply the technical part of the required documentation and give advice on the necessary supplementation by the cash register operator.

MY POS implements these and all other obligations in version 4.5. This version is a prerequisite for the TSE connection options shown below.

# fiskaltrust with Cloud-TSE

Signature generation by a hardware security module (HSM) and all necessary functions are provided online as a cloud service. This enables hardware-independent software solutions. Due to legal regulations, at least one software component (SMAERS) must be operated at the location of the POS system.

The legal and technical regulations stipulate that it is not the POS manufacturer but a special provider of a technical security device (TSE) that develops the necessary hardware and software and has it certified.

This cloud TSE from fiskaltrust is the provider fiskaly, they are officially under evaluation since November 2019 at <u>Bundesamt für Sicherheit in der Informationstechnik</u>. Fiskaly is currently undergoing the certification process for a cloud-based TSE for all components:

SMAERS Zertification-ID: BSI-DSZ-CC-1130
CSP Light Zertification-ID (Cloud Crypto Service Provider): BSI-DSZ-CC-1153
TR-Prüfung Zertification-ID: BSI-K-TR-0403

The completion of the certification process has been announced for the end of September, but no assurance can be given, as the decision is the sole responsibility of BSI.

## Commissioning

- order and conclusion of contract: As soon as the Cloud TSE is ready for use, the taxable business can order the fiskaltrust.cloud the carefree package through us. The taxable company will receive a link to conclude the contract with fiskaltrust and pay the annual fee (the costs have not yet been announced). The Fiskaltrust Carefree Package offers additional legally required exports as well as the additional storage of TSE and cash register data for the period subject to retention.
- 2. installation of the middleware: A software component (SMAERS) must be installed on a Windows computer on site at the company.
- the setup within MY POS: is very simple. During operation, the cash box assigned by fiskaltrust is stored with the access data received from there and payment methods are mapped

4. interim solution until Cloud TSE certification is available: the recommendation of the auditors is, in the absence of certification, to book the fiskaltrust.cloud service - initially without TSE - and to draw the attention of the competent authority of the taxable entity to the ongoing certification and to obtain its approval. As soon as the certified cloud TSE is available, it can be quickly and easily converted to it.

| Fiskalisierung fiska                                                           | trust.SignaturCloud 🗸 |                                     |         |         |
|--------------------------------------------------------------------------------|-----------------------|-------------------------------------|---------|---------|
| Essenszeiten                                                                   |                       |                                     |         |         |
| Beginn Frühstück                                                               | 06:00 🗸               | Ende Frühstück                      | 11:30 🖌 |         |
| Beginn Mittagsessen                                                            | 11:30 🗸               | Ende Mittagessen                    | 14:00 🗸 |         |
| Beginn Snack                                                                   | 14:00 🗸               | Ende Snack                          | 18:00 🗸 |         |
| Beginn Abendessen                                                              | 18:00 🗸               | Ende Abendessen                     | 22:00 🗸 |         |
| Beginn Nacht                                                                   | 22:00 🗸               | Ende Nacht                          | 06:00 🗸 |         |
| Finetollungon für die Fiekalt                                                  |                       |                                     |         |         |
| <ul> <li>Einstellungen f ür die Fiskalt</li> </ul>                             | rust-Anbindung        |                                     |         |         |
| Einstellungen für die Fiskalt CashBox-ID                                       | rust-Anbindung        |                                     |         |         |
| CashBox-ID<br>Access-Token                                                     | rust-Anbindung        |                                     |         |         |
| CashBox-ID                                                                     | rust-Anbindung        |                                     |         |         |
| CashBox-ID<br>Access-Token                                                     | rust-Anbindung        |                                     |         |         |
| CashBox-ID<br>Access-Token                                                     |                       |                                     |         |         |
| CashBox-ID<br>Access-Token<br>Endpoint                                         |                       | Zahlungsart Fiska                   | altrust | Löschen |
| CashBox-ID<br>Access-Token<br>Endpoint<br>Zahlungsarten Mappi                  |                       | Zahlungsart Fiska<br>Debitorenkonto | altrust | Löschen |
| CashBox-ID<br>Access-Token<br>Endpoint<br>— Zahlungsarten Mappi<br>Zahlungsart |                       |                                     |         | Löschen |

## Connection of the fiskaltrust Cloud TSE for the Property

After you have set the fiskaltrust connection, you now see a column below with the corresponding settings for the connection. The fields CashBox-ID, Access Token and Endpoint must be filled with the information from your fiskaltrust Portal Account.

| CashBox-ID                          | 69784ad1-beDe-43De-a7fd-c3c9cD1139fc                              |
|-------------------------------------|-------------------------------------------------------------------|
| Access-Token                        | BEC2H+V+jM2/ZF52Jic/0PNIblUq09IreOjyA+Yk0wVAYR+N/ZGJ4eNH2HeU907XE |
| Endpoint                            | http://192.168.0.124:1200/dd190e7f-93fc-4c1f-8b08-dc3ca778c789    |
| <ul> <li>Zahlungsarten M</li> </ul> | Mapping .                                                         |

To initialize your Cash-Box, please send a start receipt.

As soon as the connection is active, you will see an overview of the last fiskaltrust receipts, which have already been printed in the property settings. You are also notified here (as well as in the MY POS cashpoint touchscreen) if, for example, a monthly or annual document needs to be sent.

| CashBox-ID   | 69784ad1-be0e-430e-a7fd-c3c9c01139fc              |                                                |
|--------------|---------------------------------------------------|------------------------------------------------|
| Access-Token | BEC2H+V+jM2/ZF52Jic/0PNIblUq09IreOjyA+Yk0w        | /AYR+N/ZGJ4eNH2HeU907XBjSql0atlQPn3oFFKB16Ukc= |
| Endpoint     | http://192.168.0.124:1200/dd190e7f-93fc-4c1f-8b08 | -dc3ca778c789                                  |
| Startbeleg   | zuletzt gedruckt am: 29.03.2018 (16:53:46)        |                                                |
| Null-Beleg   | zuletzt gedruckt am: 29.03.2018 (15:11:08)        | Null-Beleg drucken                             |
| Monatsbeleg  | zuletzt gedruckt am: n/a                          | Monatsbeleg drucken                            |
| Jahresbeleg  | zuletzt gedruckt am: n/a                          | Jahresbeleg drucken                            |

## Manage Payment Methods

In the settings of the operation, the payment methods of possible payment methods are mapped with the Fiskaltrust payment methods. First select the MYPOS payment method from the list and then assign it to the corresponding payment method stored in Fiskaltrust. Click on the plus symbol on the right-hand side to carry out the transaction for another payment method, or check an existing mapping to delete it. Confirm your entries by clicking on "Apply changes". Bookings to guest accounts and house receipts are fixed mappings.

Not all payment methods available at Fiskaltrust have to be used. Available for selection:

Barzahlung in Landeswährung/ Barzahlung in Fremdwährung/ Verrechnungsscheck/ Bankomatkartenzahlung/ Kreditkartenzahlung/ Gutscheinzahlung/ Sonstige Debit-Karte/ Sonstige Kredit-Karte/ Debitorenkonto/ Lieferschein / Verrechnung in Fremdsystem/ Überweisung SEPA/ Überweisung Sonstige/ Kassabuch-Auslage/ Kassabuch-Einlage/ Abschöpfung/ Intern, Warenverbrauch/ Retourgeld, Trinkgeld

The posting to the room invoice and the On the house receipt are already predefined as payment type ,Debitorenkonto'.

| Zahlungsart                        | Zahlungsart Fiskaltrust            | Löschen               |
|------------------------------------|------------------------------------|-----------------------|
| Gutschein                          | Gutscheinzahlung (Wertgutschein)   |                       |
| Bitte eine Zahlungsart auswählen 🔻 | Bitte eine Zahlungsart auswählen 🔻 | ٠                     |
| Bitte eine Zahlungsart auswählen   |                                    | Neue Zeile hinzufügen |
| Barzahlung                         |                                    |                       |
| Kategorie EC                       |                                    |                       |
| KK Amex                            |                                    |                       |
| nderunge KK Diners                 |                                    |                       |
| KK Euro/Mastercard                 |                                    |                       |
| KK VISA                            |                                    |                       |

## Printouts and Backend Messages

Receipt printers must be network-compatible and capable of issuing the QR Codes of the signature creation device. When you look at the transaction data of a document, you will see the associated transaction data from Fiskaltrust in addition to the usual MYPOS transaction data:

| Rechnungsnummer         | 1                  | Datum     | 29.03.2018   |   |
|-------------------------|--------------------|-----------|--------------|---|
| Betrieb                 | Österreich         | Zeitpunkt | 16:10:42     |   |
| Verkaufsstelle          | Restaurant         | Kasse     | Hauptkasse   |   |
| Vorgangsnummer          | 2621               | Service   | Sina Hermann |   |
| Artikel                 | Bruttopreis        | Menge     | Gesamtbrutto |   |
| Fanta 0,4I              | 4,20 EUR           | 1,00      | 4,20 EUR     |   |
|                         |                    |           | 4,20 EUR     | • |
| Zahlung per             | Betrag             |           |              |   |
| Barzahlung              | 4,20 EUR           |           |              |   |
|                         |                    |           |              |   |
|                         |                    |           |              |   |
| - Daten von Fiskaltrust |                    |           |              |   |
| Signatur-Format         | Caption            | QR-Code   |              |   |
|                         |                    |           |              |   |
| QR-Code                 | www.fiskaltrust.at |           |              |   |
| artoodo                 |                    |           |              |   |
|                         |                    |           |              |   |
|                         |                    |           |              |   |
| Drucker Netzwerk        |                    |           |              |   |
|                         |                    |           |              |   |

## **Financial Reports**

At least the employee authorization 'Cancellation' is required to process the following notifications.

In certain cases, it is necessary to send notifications to the tax authorities. For example, the monthly and annual report sends summarized notifications.

In the cash register interface, you see the note: "Fiscal trust: There are documents to be printed! Please go to the MY POS administration to the tab 'Printouts' and the button 'Fiscal Trust'.

In the view you see all incidents to which you must react. Each annual document must be created after the last document of the year and before the first document of the following year.

Even if the fiscal year is different, the 31.12. is still considered the key date, but cutting times at the point of sale are allowed as a point in time, as well as earlier charges for seasonal businesses.

In addition to the external storage, confirmation and checking of the declarations within the Fiscal Trust Carefree package recommended by us, MY POS stores all declarations internally and can be viewed under the menu item 'Reports' - 'Fiskaltrust'. Nevertheless, the start and end receipts and

the annual receipt should be printed out, checked and stored. It is possible to reprint lost documents in MY POS at any time.

Fiskaltrust does not provide for a daily closing Z-report, but it is still useful for checking the cash balance.

Find more information at <a href="http://www.fiskaltrust.de/fag/">www.fiskaltrust.de/fag/</a>

## Post-Registration of transactions due to technical problems

If your Internet connection is down, or the Fiskaltrust interface or the signature creation device in the cloud is not available, documents are created with or without provisional signature. These documents are marked accordingly on the printout and must be reported subsequently.

You will see a notification: "fiskaltrust: xxxxxx" in the MY POS Cashpoint Touchscreen. Please go to the MY POS administration to the tab ,Reports' and 'Fiskaltrust Massages'.

The fact that the connection is active again must be confirmed by sending a so-called 'zero receipt'. If there are any documents to be subsequently registered, this is done in unit with the subsequent registration of the documents - we automatically send a zero document for closing.

Otherwise the connection to Fiskaltrust can be reactivated at any time by sending a zero document.

# EPSON TSE Connection in the Operational Environment of the Taxable Company

## **EPSON Printer TSE**

The fiscal solution from Epson is integrated into the existing MY POS environment and offers conformity with the German law for protection against manipulation of basic digital recordings. With the combination of Epson's Technical Security Device (TSE) and the matching printers, BSI requirements can be implemented easily and efficiently. The TSE also serves to upgrade existing printers.

The TSE unit is available as a microSD card and can be easily combined with your personalised SD or USB adapters. It supports up to 8 million signatures and features a full three-year validity of the certificate.

Epson fiscal printers of the following series are available:

- TM-m30f with TSE (Lifetime 3 Years/ 8 Mio Signatures)
- TM-T88VI-iHub mit TSE (Lifetime 3 Years/ 8 Mio Signatures)
- Upgrade of existing TM-M30 printers
- Epson Fiscal Modul Kit, incl. TSE

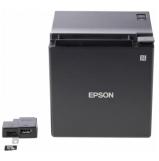

## **EPSON Server TSE**

The Epson TSEs can also be operated within the operational network instead of in receipt printers: as long as they represent the operational environment of the taxpayer and are under physical control of the taxpayer.

The server-based fiscal solution from Epson is seamlessly integrated into existing network environments and offers complete independence from cash register or software systems. The combination of server system and Epson USB-TSE is one hundred percent compliant with the German law for protection against manipulation of basic digital records. The server systems optionally support up to three or eight TSE modules. The latter, in combination with an optional mounting kit, even allows integration in standard 19-inch server racks - perfect for expanding existing network infrastructures.

Both TSE servers can be easily connected via Ethernet interface. Commissioning and maintenance is carried out via a web-based configuration service, thus offering simple and location-

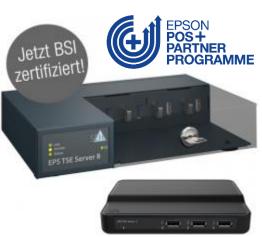

independent device management. The practical USB TSE complies with the guidelines of the German Kassensicherungsverordnung (KassenSichV). It also complies with the technical guidelines TR-03153 of the BSI.

- Epson EPS TSE Server 3 with three Epson TSE, USB (20 Mio. Signatures, Lifetime: 5 years)
- Epson EPS TSE Server 8 mit acht Epson TSE, USB (20 Mio. Signatures, Lifetime: 5 years)
- Rackmount

## Commissioning

- Order of EPSON fiscal printers or modules to upgrade existing receipt printers Alternative: Order of EPSON Server TSE min. one TSE Server 3 per property or TSE Server 8 in data centre
- 2. on-site installation (printer upgrade or new installation, or network integration into the local network)
- 3. MY POS Setup: First, all TSE to be used are configured and initialized by MY POS.

Each cash register is assigned a unique TSE; in the case of less busy sales outlets, several cash registers can communicate with one TSE.

All legally required exports, the additional archiving and storage of TSE and POS data over the period of time for which retention is mandatory is carried out within the MY POS POS system.

| PMS-Anbindung Prote            | (POSXML) V         |                  |                           |
|--------------------------------|--------------------|------------------|---------------------------|
| Fiskalisierung EPSC            | DN TSE V           |                  |                           |
|                                |                    |                  |                           |
| Essenszeiten                   |                    |                  |                           |
| Beginn Frühstück               | 06:00 🗸            | Ende Frühstück   | 11:30 🗸                   |
| Beginn Mittagsessen            | 11:30 🗸            | Ende Mittagessen | 14:00 ~                   |
| Beginn Snack                   | 14:00 🗸            | Ende Snack       | 18:00 ~                   |
| Beginn Abendessen              | 18:00 🗸            | Ende Abendessen  | 22:00 ~                   |
| Beginn Nacht                   | 22:00 🗸            | Ende Nacht       | 06:00 🗸                   |
| Rabatte und -Namen im Betrie   | b                  |                  |                           |
| Einstellungen f ür die PMS-Ant | bindung            |                  |                           |
| - Technische Signatureinheite  | en (TSE)           |                  |                           |
| Name IP                        | Adresse Port       | Device ID        | Datum der Initialisierung |
| TSE konfigurieren              | anzprüfung anlegen |                  |                           |

| etrieb             | Based on IT GmbH - MPEH     | otel 1                                  |                                                                                        |             |
|--------------------|-----------------------------|-----------------------------------------|----------------------------------------------------------------------------------------|-------------|
| /erkaufsstelle     | Alle Verkaufsstellen des Be | triebs                                  |                                                                                        |             |
| Name               |                             | (z.B. "Epson Rezeption")                |                                                                                        |             |
| /erbindungsdaten   |                             |                                         |                                                                                        |             |
| P Adresse          |                             | Port                                    | 8009                                                                                   |             |
| Device ID          | local_TSE                   | ]                                       |                                                                                        |             |
| Authentifikation   |                             |                                         |                                                                                        |             |
| РИК                | hm_iZs                      | Secret key                              | 9al_RzrT                                                                               |             |
| Admin PIN          | 5gb-7                       | Time Admin PIN                          | x5ZDj                                                                                  |             |
| TSE Timeouts       |                             |                                         |                                                                                        |             |
| Admin Timeout      | 900                         | Gültiger Bereich: 9<br>Standardwert 900 | 900 bis 7200 [sec] (15 Minuten bis 2 Stunden)<br>[sec]                                 |             |
| Time Admin Timeout | 28800                       |                                         | 900 bis 86400 [sec] (15 Minuten bis 24 Stunder<br>00 [Sek] (15 Minuten bis 24 Stunden) | <b>1)</b> . |
| Export Timeout     | 100                         | Gültiger Bereich:<br>Standardwert 100   |                                                                                        |             |
| Export Zeitpunkt   | 05:00                       | Zeitpunkt des let:<br>Exports           | zten <sub>n/a</sub>                                                                    |             |

# Austria: Registrierkassenverordnung

## Integration der Fiskaltrust SignatureCloud

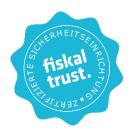

In accordance with the regulations in Germany, Austria and France, cash registers require the use of a certified security device. It is required that each receipt of cash transactions is given a cryptographic signature that is related to the signature of the last receipt and that data acquisition protocols (RKSV-DEP/ DSFinVK) with total storage must be kept. Based on IT as manufacturer and distributor is partner of EPSON and partner of the Fiskaltrust GmbH.

The use of Fiskaltrust SignatureCloud - we recommend that you make use of the annual carefree packages - is tied to your registration as a cashier operator and purchase of a Fiskaltrust product.

Please note the legal information.

# Connection of Fiskaltrust Signature Cloud on Property

If your hotel requires a connection to Fiskaltrust, you can configure this in the operating settings. Go to "Master Data", then "Property". Select Austria as country. To edit the following setting, you must have Admin or Property Admin authorisation.

| Betrieb bearbeiten              |                                         |   |                               |                            |
|---------------------------------|-----------------------------------------|---|-------------------------------|----------------------------|
| Name                            | Österreich                              |   | Kürzel<br>(max. 3<br>Zeichen) | AUT                        |
| Betreibergesellschaft           |                                         |   | Strasse                       |                            |
| Ort                             |                                         |   | PLZ                           |                            |
| Land                            | Österreich 🔻                            |   | Zeitzone                      | Österreich (Europe/Vienna) |
| Tel.                            | <br>Ägypten                             |   | E-Mail                        |                            |
| U St ID                         | Österreich<br>Deutschland<br>Frankreich |   | Sprache                       | deutsch V                  |
| Währung                         | Griechenland                            |   | Fiskaltrust<br>verwenden      |                            |
| Abschlags-Buttons<br>ausblenden | Kroatien<br>Marokko<br>Portugal         |   |                               | _                          |
| PMS-Anbindung                   | Spanien -                               | • |                               |                            |
|                                 | Türkei<br>Tunesien                      |   |                               |                            |

Once you have checked the box, you will see a column below with the corresponding settings for the connection. The fields CashBox-ID, Access Token and Endpoint must be filled with the information from your Fiskaltrust Portal Account.

| ccess-Token  |                                                                   |
|--------------|-------------------------------------------------------------------|
| Access-Token | BEC2H+V+jM2/ZF52Jic/0PNlblUq09lreOjyA+Yk0wVAYR+N/ZGJ4eNH2HeU907XE |
| ndpoint      | http://192.168.0.124:1200/dd190e7f-93fc-4c1f-8b08-dc3ca778c789    |
|              |                                                                   |

To initialize your Cash-Box, please send a start receipt.

As soon as the connection is active, you will see an overview of the fiscal trust documents, which have already been printed and when, in the operating settings. In addition, you will be notified here (as well as in the cash box interface) if, for example, a monthly or annual document needs to be printed.

| CashBox-ID   | 69784ad1-be0e-430e-a7fd-c3c9c01139fc              |                                                |
|--------------|---------------------------------------------------|------------------------------------------------|
| Access-Token | BEC2H+V+jM2/ZF52Jic/0PNIblUq09IreOjyA+Yk0w        | /AYR+N/ZGJ4eNH2HeU907XBjSql0atlQPn3oFFKB16Ukc= |
| Endpoint     | http://192.168.0.124:1200/dd190e7f-93fc-4c1f-8b08 | -dc3ca778c789                                  |
| Startbeleg   | zuletzt gedruckt am: 29.03.2018 (16:53:46)        |                                                |
| Null-Beleg   | zuletzt gedruckt am: 29.03.2018 (15:11:08)        | Null-Beleg drucken                             |
| Monatsbeleg  | zuletzt gedruckt am: n/a                          | Monatsbeleg drucken                            |
| Jahresbeleg  | zuletzt gedruckt am: n/a                          | Jahresbeleg drucken                            |

## Manage Payment Methods

In the settings of the operation, the payment methods of possible payment methods are mapped with the Fiskaltrust payment methods. First select the MYPOS payment method from the list and then assign it to the corresponding payment method stored in Fiskaltrust. Click on the plus symbol on the right-hand side to carry out the transaction for another payment method, or check an existing mapping to delete it. Confirm your entries by clicking on "Apply changes". Bookings to guest accounts and house receipts are fixed mappings.

Not all payment methods available at Fiskaltrust have to be used. Available for selection:

Barzahlung in Landeswährung/ Barzahlung in Fremdwährung/ Verrechnungsscheck/ Bankomatkartenzahlung/ Kreditkartenzahlung/ Gutscheinzahlung/ Sonstige Debit-Karte/ Sonstige Kredit-Karte/ Debitorenkonto/ Lieferschein / Verrechnung in Fremdsystem/ Überweisung SEPA/ Überweisung Sonstige/ Kassabuch-Auslage/ Kassabuch-Einlage/ Abschöpfung/ Intern, Warenverbrauch/ Retourgeld, Trinkgeld The posting to the room invoice and the On the house receipt are already predefined as payment type ,Debitorenkonto'.

|           | Zahlungsart                                           | Zahlungsart Fiskaltrust            | Löschen               |
|-----------|-------------------------------------------------------|------------------------------------|-----------------------|
| (         | Gutschein                                             | Gutscheinzahlung (Wertgutschein)   |                       |
|           | Bitte eine Zahlungsart auswählen 🔻                    | Bitte eine Zahlungsart auswählen 🔻 | ۵                     |
|           | Bitte eine Zahlungsart auswählen                      |                                    | Neue Zeile hinzufügen |
| Kategori  |                                                       |                                    |                       |
| Änderunge | KK Amex<br>KK Diners<br>KK Euro/Mastercard<br>KK VISA |                                    |                       |

# Printouts and Backend Messages

Receipt printers must be network-compatible and capable of issuing the QR Codes of the signature creation device. When you look at the transaction data of a document, you will see the associated transaction data from Fiskaltrust in addition to the usual MYPOS transaction data:

| Rechnungsnummer                           | 1                  | Datum     | 29.03.2018   |
|-------------------------------------------|--------------------|-----------|--------------|
| Betrieb                                   | Österreich         | Zeitpunkt | 16:10:42     |
| Verkaufsstelle                            | Restaurant         | Kasse     | Hauptkasse   |
| Vorgangsnummer                            | 2621               | Service   | Sina Hermann |
| Artikel                                   | Bruttopreis        | Menge     | Gesamtbrutto |
| Fanta 0,4I                                | 4,20 EUR           | 1,00      | 4,20 EUR     |
|                                           |                    |           | 4,20 EUR     |
| Zahlung per                               | Betrag             |           |              |
| Barzahlung                                | 4,20 EUR           |           |              |
|                                           |                    |           |              |
|                                           |                    |           |              |
| <ul> <li>Daten von Fiskaltrust</li> </ul> |                    |           |              |
| Signatur-Format                           | Caption            | QR-Code   |              |
|                                           |                    |           |              |
| QR-Code                                   | www.fiskaltrust.at |           |              |
|                                           |                    |           |              |
|                                           |                    |           |              |
|                                           |                    |           |              |
|                                           |                    |           |              |
| )rucker Netzwerk 💌                        |                    |           |              |

## **Financial Reports**

At least the employee authorization 'Cancellation' is required to process the following notifications.

In certain cases, it is necessary to send notifications to the tax authorities. For example, the monthly and annual report sends summarized notifications.

In the cash register interface, you see the note: "Fiscal trust: There are documents to be printed! Please go to the MY POS administration to the tab 'Printouts' and the button 'Fiscal Trust'.

In the view you see all incidents to which you must react. Each annual document must be created after the last document of the year and before the first document of the following year.

Even if the fiscal year is different, the 31.12. is still considered the key date, but cutting times at the point of sale are allowed as a point in time, as well as earlier charges for seasonal businesses.

In addition to the external storage, confirmation and checking of the declarations within the Fiscal Trust Carefree package recommended by us, MY POS stores all declarations internally and can be viewed under the menu item 'Reports' - 'Fiskaltrust'. Nevertheless, the start and end receipts and the annual receipt should be printed out, checked and stored. It is possible to reprint lost documents in MY POS at any time.

Fiskaltrust does not provide for a daily closing Z-report, but it is still useful for checking the cash balance.

## Data Recording Protocol E 131

In addition to the new protocol in accordance with the RKSV, which you can download from your personal portal at Fiskaltrust, the additional DEP in accordance with E 131 is available, which contains the quantities and commercial designations of your sales.

You will find the exports in the MY POS Administration under the item 'Reports'. Click on the button 'Exports §131 BAO'.

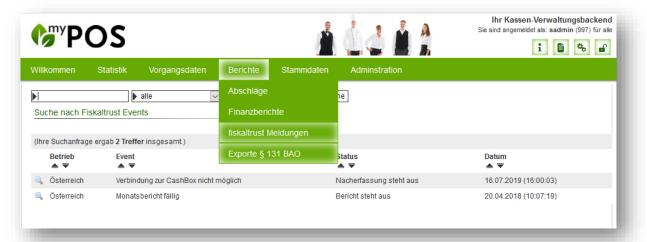

Here you will find a list of all automatically generated monthly exports, which by law must be downloaded at least every three months and additionally saved on a drive of your choice.

|       |                                        |                                  | Berichte          |                   |            |                  |                 |               |  |
|-------|----------------------------------------|----------------------------------|-------------------|-------------------|------------|------------------|-----------------|---------------|--|
| Þ     |                                        | ▶ alle                           | Suche starte      | en Erweiterte Sue | he Zurück  |                  |                 |               |  |
| _     | orte nach § 131 BAC                    | )                                |                   |                   |            |                  |                 |               |  |
| Suc   | thoptionen anzeigen                    |                                  |                   |                   |            |                  |                 |               |  |
| (Ihre | Suchanfrage ergab 11<br>Verkaufsstelle | Treffer insgesamt.)<br>Dateiname |                   | Start             |            | Ende             | Export erstellt | Daten exporti |  |
|       | A Verkautsstelle                       | ▲ ▼                              |                   | start             |            | A V              | A V             | A V           |  |
| ۲     | HoF Cafe Ferdinand                     | 20191112_export_0                | dep131_kassa_11.c | csv 12.08.        | 2019 05:00 | 13.11.2019 05:00 | ja              | ja            |  |
| ×     | HoF Cafe Ferdinand                     | 20190812_export_                 | dep131_kassa_11.0 | csv 12.05.        | 2019 05:00 | 12.08.2019 05:00 | ja              | nein          |  |
| ۵     | HoF Cafe Ferdinand                     | 20190512_export_                 | dep131_kassa_11.0 | csv 12.02         | 2019 05:00 | 12.05.2019 05:00 | ja              | nein          |  |
|       | HoF Cafe Ferdinand                     | 20190212_export_                 | dep131_kassa_11.  | csv 12.11.        | 2018 05:00 | 12.02.2019 05:00 | ja              | ja            |  |
| ۵)    | HoF Cafe Ferdinand                     | 20181112_export_0                | dep131_kassa_11.c | :sv 12.08.        | 2018 05:00 | 12.11.2018 05:00 | ja              | nein          |  |
|       | HoF Cafe Ferdinand                     | 20180812_export_                 | dep131_kassa_11.  | csv 12.05.        | 2018 05:00 | 12.08.2018 05:00 | ja              | nein          |  |
|       | HoF Cafe Ferdinand                     | 20180512_export_                 | dep131_kassa_11.  | csv 12.02         | 2018 05:00 | 12.05.2018 05:00 | ja              | nein          |  |
|       | HoF Cafe Ferdinand                     | 20180212_export_                 | dep131_kassa_11.  | csv 12.11.        | 2017 05:00 | 12.02.2018 05:00 | ja              | ja            |  |
|       | HoF Cafe Ferdinand                     | 20171112_export_0                | dep131_kassa_11.c | sv 12.08.         | 2017 05:00 | 12.11.2017 05:00 | ja              | ja            |  |
|       | HoF Cafe Ferdinand                     | 20170812_export_                 | dep131_kassa_11.d | csv 12.05.        | 2017 05:00 | 12.08.2017 05:00 | ja              | nein          |  |
|       | HoF Cafe Ferdinand                     | 20170512_export_                 | dep131_kassa_11.d | csv 12.02         | 2017 05:00 | 12.05.2017 05:00 | ja              | ja            |  |
|       |                                        |                                  |                   |                   |            |                  |                 |               |  |
|       |                                        |                                  |                   |                   | IT GmbH    |                  |                 |               |  |

## Post-Registration of transactions due to technical problems

If your Internet connection is down, or the Fiskaltrust interface or the signature creation device in the cloud is not available, documents are created with or without provisional signature. These documents are marked accordingly on the printout and must be reported subsequently.

You will see a notification: "fiskaltrust: xxxxxx" in the MY POS Cashpoint Touchscreen. Please go to the MY POS administration to the tab ,Reports' and 'Fiskaltrust Massages'.

The fact that the connection is active again must be confirmed by sending a so-called 'zero receipt'. If there are any documents to be subsequently registered, this is done in unit with the subsequent registration of the documents - we automatically send a zero document for closing.

Otherwise the connection to Fiskaltrust can be reactivated at any time by sending a zero receipt.

Find more information at <a href="http://www.fiskaltrust.de/fag/">www.fiskaltrust.de/fag/</a>

# Italy: Integration of Epson Fiscalprinters

Epson Fiscal printers may be used in combination with the integrated Epson e-POS-fiscal.device Web Socket. Due to the fiscal regulations, every cash-point needs its own fiscal printer. Whereas regular network printers simply process and print MY POS print files, fiscal printers store a lot of relevant date internally.

Fiscal printers provide invoice numbers, cumulate totals and specify information on the printed documents. Therefore, changing the order of the given information on the receipts and cashpoint reports is limited.

At the bottom of this document, you will find the fiscal and non-fiscal printouts. You will see, which terms may be managed by localization in MY POS.

## **Edit Property**

Using the Italian fiscal printer "Epson FP-90III" is done by activating it in the property. Whenever you choose the country Italy (IT), the option ,Use Fiscal-Printer' will be shown. First of all, make sure it is checked, before you process with all following settings.

| Edit Property     |                      |                    |                         |
|-------------------|----------------------|--------------------|-------------------------|
| Name              | Based on IT GmbH     | Shortname          | Bol                     |
| Operating Company | based                | Address            | Dornkratz 1WP           |
| City              | Wiesbaden            | ZIP                | 65203                   |
| Country           | Italy 💌              | Time Zone          | Germany (Europe/Berlin) |
| Phone             | 06119500050          | E-Mail             | info@based-on-it.de     |
| VAT ID            | UID 9817161515       | Language           | german 💌                |
| Currency          | EUR 💌                | Use Fiscal Printer |                         |
| PMS-Connection    | Opera Guest Import 💌 |                    |                         |
| Meal Times        |                      |                    |                         |
| Breakfast Start   | 06:00 💌              | Breakfas           | st End 11:30 💌          |
|                   |                      |                    |                         |

## Edit printers

Like all other printers, fiscal printers are managed in Admin -> Edit printers. Due to the fact, that fiscal printers do not use certain control characters, we added a new entry ,Fiscal Printer' to the settings for ,Operating System'.

Name: Please enter an explicit name

Property: Choose the corresponding property

Printer Path: Every Fiscal printer must be integrated as a network printer, therefore please enter the IP address.

| Edit Printer        |                    |                                                                                                    |
|---------------------|--------------------|----------------------------------------------------------------------------------------------------|
| Name                | Fiscalprinter      | (e.g. "Epson pool bar")                                                                                                    |
| Operating<br>System | Fiscal Printer     |                                                                                                    |
| Printer Path        | 192.168.0.66       | (Win: "[WORKGROUP]/[COMPUTERNAME]/[SHARENAME]\$")<br>((Lin: "[SHARENAME]")<br>(Eth: "[IP-ADRESS]")<br>(Fiscal Printer: "[IP-ADRESS]") |
| Property            | Based on IT GmbH 💌 |                                                                                                    |
| Save Change         | s Cancel           |                                                                                                    |

## Edit Outlets

Unlike regular network printers, every cash point needs its specific fiscal printer. Therefore, in properties and outlets using fiscal printers, the configuration of printers is limited to the settings for regular printers. Fiscal printers may not be used as kitchen printers, so you will not find them here.

| Outlet 5            |                    |                               |             |                |                      |
|---------------------|--------------------|-------------------------------|-------------|----------------|----------------------|
| Name                | Restaurant         | Short Name                    | Restaurant  | Cashpoint Type | Both Cashpoint Type: |
| Property            | Based on IT GmbH 💌 | Affiliation                   | Own Outlet  | SPA Outlet     |                      |
| Tip Department Code | 865                | Number of Guests per Table    | 1           |                |                      |
| Deactivated         |                    |                               |             |                |                      |
|                     |                    |                               |             |                |                      |
| Opening Hours       |                    |                               |             |                |                      |
| Day Cut at          | 05:00 Hours        | Opening Time                  | 06:00 Hours | Closing Time   | 01:00 Hours          |
|                     |                    |                               |             |                |                      |
| Happy-Hour          |                    |                               |             |                |                      |
| Currency            |                    |                               |             |                |                      |
| Invoice Numbers     |                    |                               |             |                |                      |
| Receipt             |                    |                               |             |                |                      |
|                     |                    | No printers of the type "Fisc | al Printer" |                |                      |
| Printer             | (                  |                               |             |                |                      |
| Printer 1           | EPSON TM-m30 Rect  | Printer 2                     | -           | Printer 3      |                      |
| Printer 4           | 🔻                  | Printer 5                     | ~           | Printer 6      |                      |
| Printer 7           | 🔻                  | Printer 8                     | *           | Printer 9      |                      |
| Coupon Printer A4   |                    |                               |             |                |                      |

## Edit Cash-Points

As mentioned above, in Italy, every cash point needs its specific fiscal printer. Therefore, all specific settings and mappings are managed here and you can only choose fiscal printers.

| Edit Cashpoint                   | Restaurant                 |  |
|----------------------------------|----------------------------|--|
| Name                             | Main Cashpoint             |  |
|                                  |                            |  |
| POS printer                      | Fiscal Printer             |  |
| Touchpad                         | Use Touchpad               |  |
| Deactivated                      |                            |  |
|                                  |                            |  |
| Employee Maj                     | pping Fiscal Printer       |  |
| + Tax Rate Map                   | ping Fiscal Printer        |  |
| <ul> <li>Payment Meth</li> </ul> | ods Mapping Fiscal Printer |  |
|                                  |                            |  |
| Save Changes                     | Cancel                     |  |
|                                  |                            |  |

Fiscal printers need a lot of additional settings to work properly. The MY POS data must be mapped according to the printer data.

#### **User Mapping Fiscal-Printer**

All MYPOS Users (service staff), that shall be able to post at this cash point must be related to a specific internal Epson printer operator:

| Name<br>Andreas Olenberg<br>Gerhart Lauter<br>Please choose a user | Operator<br>Operator 1<br>Operator 2<br>Please choose an operator                                                                                                    | Delete |
|--------------------------------------------------------------------|----------------------------------------------------------------------------------------------------|--------|
| orresponding Printer Setting:                                      | Database       X         Giornale Elettronica       Vertextoria         Giornale Elettronica       Deretation         Programmazione       Deretatione         Programmazione       Deretatione         Dispersione       Deretatione         Dispersione       Deretatione         Dispersione       Deretatione         Dispersione       Deretatione         Dispersione       Deretatione         Dispersione       Dispersione         Dispersione       Dispers | ×      |
|                                                                    | descrizione:  OPERATORE 1<br>pessword  0                                                                                                    |        |

#### **Tax Rate Mapping Fiscal-Printer**

All MY POS tax rates must be related to the printer departments with their certain tax rates.

| ax Rate Mapping Fiscal Printer |                            |        |
|--------------------------------|----------------------------|--------|
| Tax Rate                       | Department                 | Delete |
| food                           | Department 3               |        |
| beverage                       | Department 4               |        |
| Restaurant                     | Department 5               |        |
| Please choose a tax rate       | Please choose a department | 0      |

#### Corresponding Printer Setting:

| _   |                |                | -             | _        |         |           |           |                      |          |                   |
|-----|----------------|----------------|---------------|----------|---------|-----------|-----------|----------------------|----------|-------------------|
| Pro | grammazio      | ne             |               |          |         |           |           |                      | ×        | - 🗆 X             |
| F   | Reparti        |                |               |          |         |           |           |                      |          | ×                 |
| n*  | descrizione    |                | limite        | iva      | riass.  | merc      | um f      | importo              | item 🔺   |                   |
| 1   | REPARTO        |                | 0             | 20       | 0       | 0         |           | 0                    | 0        |                   |
| 2   | REPARTO        |                | 0             | 10       | 0       | 0         |           | 0                    | 0        |                   |
| 3   | REPARTO        | -              | 0             |          | 0       | 0         |           | 0                    | 0        |                   |
| 4   | REPARTO        | 4              | 0             |          | 0       | 0         |           | 0                    | 0 🗸      | Maintenance       |
|     |                |                |               |          |         | _         |           |                      |          | Memory            |
|     | descrizione:   | REPARTO        | 1             |          |         |           |           |                      |          |                   |
|     | limite prezzo: | 0              |               |          |         |           |           |                      |          | Dati Manutenzione |
|     | iva (%):       | 20             | -             |          | Madi    | lion ur   | lori IV/  | predefiniti          | 1        |                   |
|     |                | 120            |               |          | Modi    |           | IOTTVA    | <pre>redeninid</pre> |          |                   |
|     | associa a      | scontrino grup | opo stampa p  | er ritin | o prode | otti (O c | fisabilit | a):: 0               | -        | 🔉 🎿 😴             |
|     |                |                |               |          |         |           |           | 10                   | <u> </u> |                   |
|     |                | a              | issocia grupp | o mer    | ceolog  | ico (O    | disabili  | a): 0                | -        |                   |
|     | Linità di      | misura per fat |               |          | -       |           |           |                      |          |                   |
|     | Unita ui       | misura per rac |               |          |         | SI        | ngle Ite  | em: 0                | -        |                   |
|     |                | 0              |               |          |         | _         |           |                      |          | Reparti           |
|     | importo:       | lo             |               |          |         |           |           |                      |          |                   |
|     |                |                |               |          |         |           |           |                      |          | 1                 |
|     |                | - 7            |               |          |         |           |           |                      |          | <b>P</b>          |
|     |                | V              |               |          |         |           |           |                      | •        |                   |
|     | Memo           | rizza riga co  | orrente       |          |         |           |           | L                    |          |                   |

#### **Payment Method Mapping Fiscal-Printer**

All MYPOS payment methods must be related to the fiscal printer's payment types. The following types are possible:

0 = Cash

1 = Cheque

2 = Credit or credit card

3 = Ticket

The payment type "Non Fiscal" must be chosen for the payment method "On the house", which must be set up as external payment method in MYPOS (this applies only for using fiscal printers, in all other cases, 'on the house' postings are internal payment methods). All Non-Fiscal payment methods will be printed without invoice numbers.

| Payment Method | Payment Method Fiscal Printer | Delete |
|----------------|-------------------------------|--------|
| Barzahlung     | Cash                          |        |
| KK Diners      | Credit or Credit Card         |        |
| KK Amex        | Credit or Credit Card         |        |
| EC             | Credit or Credit Card         |        |
| Hausbon        | Non Fiscal                    |        |

All cash point settings will have impact on the touchscreen view. If a fiscal printer is used, only those waitresses and waiters, that are mapped to the operators in the printers, will be able to log in. The same applies to payment methods. Items are only shown, if the tax rates and corresponding departments are set correctly.

## **Cash Drawers**

Go to Admin -> Edit External Payment Methods, and you will find, that you may choose, if a cash drawer shall be opened, when the receipt is printed.

| you | ir que | ery resulted <mark>8 hit</mark> tota | l.)       |                       |
|-----|--------|--------------------------------------|-----------|-----------------------|
|     |        | Name                                 | Paymaster | Open Cash<br>Drawer   |
| ۹,  | ٢      | Barzahlung                           | 9900      | <ul> <li>✓</li> </ul> |
| ۹,  | ٢      | EC                                   | 9912      |                       |
| Q   | ٢      | Gutschein                            | 9050      |                       |
| 0,  | ٢      | Hausbon                              | 9910      |                       |
| Q   | ٢      | KK Amex                              | 9906      |                       |
| Q,  | ٢      | KK Diners                            | 9907      |                       |
| Q   | 0      | KK<br>Euro/Mastercard                | 9908      |                       |
| Q   | ٢      | KK VISA                              | 9909      |                       |

# Adding a Lottery Code

If a property is set to Italy – Fiscalization and the outlet uses a fiscal printer, the service will be able to enter a lottery code via barcode scanner or an attached keyboard.

To enable the lottery code entry, please click on the 'Enable' button and the scan or enter your guest's lottery code.

|                                             |                                                                            |                                        |     |                                       |                        |                                     |          | iener Schni<br>(-10%) | tzel      | 7,02 |
|---------------------------------------------|----------------------------------------------------------------------------|----------------------------------------|-----|---------------------------------------|------------------------|-------------------------------------|----------|-----------------------|-----------|------|
|                                             | Outlet:<br>Total:<br>Payment via:                                          | HoR Restaura<br>7,02 EUR<br>Mastercard | ant | Employee:<br>Table No.:<br>Guestname: | Francesco To<br>-<br>- | tti                                 |          |                       |           |      |
|                                             | Reduction:<br>Please Confirm                                               | <sup>0%</sup><br>m Checkout            |     | Discount:                             | 0%                     |                                     |          |                       |           |      |
|                                             | Codice Lotteria                                                            |                                        | CD1 | 234X                                  |                        | Enable                              |          |                       |           |      |
|                                             | Details:                                                                   |                                        |     |                                       |                        |                                     |          |                       |           |      |
|                                             | Details.                                                                   | Table No.:<br>Payment via:             |     | -<br>Mastercard                       |                        |                                     |          |                       |           |      |
|                                             |                                                                            | Discount:                              | •   | 0%                                    |                        |                                     |          |                       |           |      |
|                                             |                                                                            | Total:                                 |     | 7,02 EUR                              |                        |                                     |          |                       |           |      |
|                                             |                                                                            |                                        |     |                                       |                        |                                     |          |                       |           |      |
|                                             |                                                                            |                                        |     | OK                                    |                        |                                     |          | -                     |           |      |
| Example of a Lot                            | tery Receipt                                                               |                                        |     |                                       |                        |                                     |          |                       | ß         | С    |
| ESP                                         | ca "Vedo Bene" di<br>OSITO GENNARO<br>I. 12345678903                       |                                        |     |                                       |                        |                                     | 7        | 8                     | 9         |      |
|                                             | Via dei Pini, 3<br>zuoli (NA), 80078                                       | - 11                                   |     |                                       |                        |                                     | 4        | 5                     | 6         | X    |
|                                             | NTO COMMERCI<br>ndita o prestazione                                        | ALE                                    |     |                                       |                        |                                     | 1        | 2                     | 3         |      |
| DESCRIZIONE<br>Prodotto "A"<br>Sconto       | IVA<br>22%<br>22%                                                          | Prezzo(€)<br>160,65<br>-10,65          |     |                                       |                        | Cancel                              | 0        | ,                     | _         | ОК   |
| Prodotto "B"<br>n.5 * 10,00<br>Prodotto "C" | 4%<br>ES*                                                                  | 50,00<br>100,00                        |     |                                       |                        |                                     |          |                       |           |      |
| Subtotale                                   | 23                                                                         | 300,00                                 |     |                                       |                        |                                     |          |                       |           |      |
| TOTALE COMPL<br>DI CUI IVA                  | ESSIVO                                                                     | 300,00<br>35,00                        | ι.  | The entered co                        | طميينال لمم            | chown on the r                      | acciet . | torod in              | a tha fia |      |
| Pagamento contan<br>Pagamento elettror      |                                                                            | 210,00                                 |     |                                       |                        | shown on the r<br>ck it in the MY P | -        |                       |           |      |
| Non riscosso<br>Resto<br>Importo pagato     | _                                                                          | 0,00<br>10,00<br>300,00                |     | will refer to it.                     | - /                    |                                     |          |                       |           |      |
|                                             | 4-12-2016 12:54                                                            |                                        |     |                                       |                        |                                     |          |                       |           |      |
| DOCUN<br>Codice Lotteria: A                 | MENTO N. 0002-011<br>BCD1234X                                              | <mark>0</mark>                         |     |                                       |                        |                                     |          |                       |           |      |
|                                             | T 251AT123456                                                              |                                        |     |                                       |                        |                                     |          |                       |           |      |
| lotteria: puoi cont                         | nto commerciale parte<br>rollare a questo indiri<br>nformazioni sulle estr | zzo internet                           |     |                                       |                        |                                     |          |                       |           |      |
| Ап                                          | ivederci e Grazie!                                                         |                                        |     |                                       |                        |                                     |          |                       |           |      |

| Ø"P(            | OS         |                                                                                                    |               |               |            | ň (ĺ       |             | <b>.</b>               | You are logge<br>estmode ++++ | ed in as: sadmin (99 |
|-----------------|------------|----------------------------------------------------------------------------------------------------|---------------|---------------|------------|------------|-------------|------------------------|-------------------------------|----------------------|
| lcome           | Statistics | Dati di tra                                                                                                    | ansazione     | Rapporti      | Dati prin  | cipali     | Amministraz | ione Se                | rver                          |                      |
|                 |            | Ricerca                                                                                                    | ctended Searc | h             |            |            |             |                        |                               |                      |
| ansazione 3     | 750        |                                                                                                    |               |               |            |            |             |                        |                               |                      |
| Dati di transaz | ione ——    |                                                                                                    |               |               |            |            |             |                        |                               |                      |
| Transazione     | 3750       |                                                                                                    |               | Fattura No    | 180        |            | Γ           | Personal<br>Lottery ID | 546132132                     | ]                    |
| Servicio        | Francesco  | o Totti (totti)                                                                                                    |               | Data          | 28.12.2020 | (11:04:22) |             | Numero di<br>tavolo    | -                             |                      |
| Proprietà       | Hotel Ron  | na <protel fisc<="" td=""><td>al-Printer&gt;</td><td>Punto vendita</td><td>Restaurant</td><td></td><td></td><td>Cassa</td><td>Bar (Fiscal-Printer)</td><td></td></protel> | al-Printer>   | Punto vendita | Restaurant |            |             | Cassa                  | Bar (Fiscal-Printer)          |                      |
| –Pagamenti –    |            |                                                                                                    |               |               |            |            |             |                        |                               |                      |
| Pagato da       | Cart       | a No                                                                                                    | Camera No     | Nome de       | ll'ospite  |            | Importo     |                        |                               |                      |
| Barzahlung      |            |                                                                                                    | 9200          |               |            |            | 7,02 EUR    |                        |                               |                      |
| - Articoli      |            |                                                                                                    |               |               |            |            |             |                        |                               |                      |
| Articolo        |            |                                                                                                    | Sconto        | Pr            | ezzo lordo | Quantità   | Annullament | D                      | Total bruto                   |                      |
| Wiener Sch      | nitzel     |                                                                                                    | HH(-10%)      |               | 7,02 EUR   | 1          |             |                        | 7,02 EUR                      |                      |
|                 |            |                                                                                                    |               |               |            |            |             |                        | 7,02 EUR                      |                      |

# Backend Re-Printing of Receipts

Using fiscal printers affects the following receipts:

## **Re-Printing an Invoice**

Choose the transaction you wish to reprint. In case, that the transaction number comes from a property, where a fiscal printer is used, the copy must be printed on the same printer, where the original receipt was printed. Therefore, you can only choose the corresponding fiscal printer to print the copy. Please note, that the copy of the original fiscal receipt is now marked as Non-Fiscal. In this way, only the number of receipts are summated.

### Printing an Entertainment Expenses Receipt

According to the practice mentioned above for invoices, a copy will be marked as a Non-Fiscal Receipt, but will contain all details ready to be filled out for the fiscal statement.

## **Re-Printing of X-Reports**

When using fiscal printers, this option is not allowed. So, you will find that italian properties are missing in the drop-down list.

## Re-Printing of Z-Report

Unlike the X-report, Z-reports may be reprinted, but there are limitations: you may only choose a certain date (if two reports were originally created on that date, both are reprinted). You may not search by Cashpoint Report ID. Please note, that the copy of the original fiscal receipt is now marked as Non-Fiscal.

## Impact on the Cash Point's Touchscreen

You will find, that the amendments for the fiscal printers will cause the following changes of the cash-point touchscreen's view:

- Only users, which are mapped to the printer's operators, will be shown
- Only items with tax rates, that are mapped to the printer's departments, will be shown
- Only payment methods, which are mapped to the printer's payment methods, will be shown
- The internal payment method ,On the House' may not be used. Workaround: Define it as external payment method and change the setting in the Cash-Point Management to Non-Fiscal
- All transactions, which were paid with an external payment method, will be printed as Fiscal Receipts. All transactions, which are not paid as an External payment method, or explicitly defined as Non-Fiscal, will be printed as Non-Fiscal receipts
- Cancelled items of open tables/ transactions are printed as Non-Fiscal receipts
- Minus postings paid via an internal payment method are printed as Non-Fiscal receipts
- Minus postings paid via an external payment method are printed and posted as credit notes
- Cancellations of items of reopened tables/ transactions will be posted and printed as credit notes
- Printing positions of open tables or transactions will be marked as Non-Fiscal on the receipt

# Examples Fiscal Printer Print Outs

## <u>X-Report</u>

| Hotel Luxury Resi<br>via Magnifico<br>12345 Metropol<br>TAX: 123456789 |                       |
|------------------------------------------------------------------------|-----------------------|
| NON FISCAL                                                             |                       |
| RAPPORTO FINANZIARIO                                                   | GX                    |
| *** R E P A R T                                                        | I ***                 |
| Num. Descrizione<br>Qta'                                               | Totale/EURO           |
| 1 REPARTO 1                                                            |                       |
| 2,000<br>2 REPARTO 2                                                   | 6,40                  |
| 18,000<br>3 REPARTO 3                                                  | 192,20                |
| 1,000<br>5 REPARTO 5                                                   | 3,90                  |
| 26,000                                                                 | 160,75                |
| TOTALE REPARTI                                                         |                       |
| 47,000                                                                 | 383,25                |
| *** CORREZIONI e VARI                                                  | AZIONI ***<br>Numero  |
|                                                                        | Totale/EURO           |
| *** P A G A M E N                                                      | T I ***               |
|                                                                        | Numero<br>Totale/EURO |
| SSEGNI                                                                 | 1                     |
|                                                                        | 13,70                 |
| ICKET 1                                                                | 7<br>369,55           |
| *** I. V. A. >                                                         |                       |
| um.                                                                    | Totale/EURO           |
| Aliquota                                                               |                       |
| SENTE<br>CORRISPETTIVO                                                 | 184,65<br>192,20      |
| IMPONIBILE<br>0,00%                                                    | 174,73<br>17,47       |
| CORRISPETTIVO                                                          | 6,40                  |
| IMPONIBILE<br>0,00%                                                    | 5,33                  |
| OT. IMPONIBILE<br>TOT. IVA                                             | 180,06<br>18,54       |
| *** FATTUR                                                             |                       |
|                                                                        |                       |
| *** INFORMAZIONI GEN                                                   | VERALI ***            |
| APERTURE CASSETTO                                                      | 2                     |
| SCONTRINI FISCALI                                                      | 10                    |
| SCONTRINI NON FISCALI<br>TOTALE GIORNO                                 | 11<br>383,25          |
| NOTE di CREDITO                                                        | 0                     |
|                                                                        | 89,30                 |
| 27-03-17 14:01<br>990130                                               | SNF. 11<br>304        |
| NON FISCAL                                                             |                       |
|                                                                        |                       |

### <u>Z-Report</u>

| Hotel Luxury Resort<br>Via Magnifico 1<br>12345 Metropoli<br>TAX: 123456789                                                                                                    |                                                                              |
|----------------------------------------------------------------------------------------------------|------------------------------------------------------------------------------|
| RAPPORTO FISCALE                                                                                                    |                                                                              |
| TOTALE GIORNO<br>GRAN TOTALE<br>TOTALE SCONTI<br>TOTALE RETTIFICHE<br>TOTALE RESI<br>CORRISPETTIVI NON RISCOSSI<br>SCONTRINI FISCALI<br>SCONTRINI MEMORIA FISCALE<br>SCONTRINI NON FISCALI<br>NUMERO AZZERAMENTI | EURD<br>383,25<br>49.450,86<br>0,00<br>0,00<br>369,55<br>11<br>0<br>11<br>31 |
| NUMERO SCONTRINI NOTE di CREDITO<br>TOTALE GIORNO NOTE di CREDITO<br>GRAN TOTALE NOTE di CREDITO                                                                                                    | 0<br>89,30<br>557,81                                                         |
| NUMERO FATTURE<br>TOTALE GIORNO FATTURE<br>NUMERO RIC. FISC.<br>TOTALE GIORNO RIC. FISC.<br>NUMERO DOC. CLASSE II<br>TOTALE GIORNO DOC. CLASSE II<br>GRAN TOTALE DOC. CLASSE II                                  | 0<br>0,00<br>0,00<br>0<br>0,00<br>0,00                                       |
| TOTALE SCONTRINI<br>TOTALE FATTURE (DA SCONTRINO)<br>TOTALE FATTURE (DIRETTE)                                                                                                    | 383,25<br>0,00<br>0,00                                                       |
| 27-03-17 14:01<br>NUMERO RIPRISTINJ                                                                                                    | SF. 11<br>1                                                                  |
| DISPOSITIVO GIORNALE FONDO E                                                                                                    | LETTRONICO                                                                   |
| N. 1 M.F.EY99013804 29                                                                                                    | 9-12-2016 09:48                                                              |
| SIGILLO FISCALE: 0005B715                                                                                                    |                                                                              |

/>F EY 99013804

## Cash Payment in external Outlet

#### EC Payment in external Outlet

| Hotel Luxury Resort<br>Via Magnifico 1<br>12345 Metropoli<br>TAX: 123456789                                                   |                              |
|----------------------------------------------------------------------------------------------------|------------------------------|
| Souvenirshop in<br>Hotel Luxury Resort                                                                                        |                              |
| Invoice: KIO-500069<br>Transaction: 1927<br>Date: 03/27/2017 13:41:42<br>Service: Daniel Krause<br>Payment Method: Barzahlung |                              |
| American Cookies<br>Sonnencreme Aloe<br>Deo Sensitive                                                                         | EURO<br>3,90<br>6,90<br>2,90 |
| TOTALE EURO<br>Barzahlung<br>RESTO                                                                                            | 13,70<br>13,70<br>0,00       |
| VAT 8% (1): 0,29 EU<br>VAT 17% (2): 1,42 EU<br>Net: 11,99 EU                                                                  | R                            |
| 27-03-17 12:39<br>//F EY 99013804                                                                                             | SF. 1                        |
| Grazie per la vostra visita                                                                                                   | 1                            |

| Hotel Luxury Resort<br>Via Magnifico 1<br>12345 Metropoli<br>TAX: 123456789                                           |                                       |
|----------------------------------------------------------------------------------------------------|---------------------------------------|
| Souvenirshop in<br>Hotel Luxury Resort                                                                                |                                       |
| Invoice: KIO-500070<br>Transaction: 1928<br>Date: 03/27/2017 13:42:12<br>Service: Daniel Krause<br>Payment Method: EC |                                       |
| Flaschenöffner<br>Magnet Logo<br>Shampon<br>Schwimmflügel                                                             | EURO<br>2,95<br>2,00<br>5,90<br>15,00 |
| TOTALE EURO<br>ec<br>corrispettivo non riscosso<br>resto                                                              | 25,85<br>25,85<br>0,00                |
| VAT 17% (1): 3,76 EUR<br>Net: 22,09 EUR                                                                               |                                       |
| 27-03-17 12:40 S<br>/>F EY 99013804                                                                                   | F. 2                                  |
| Grazie per la vostra visita!                                                                                          |                                       |

### Club Card Payment in internal Outlet

### Club Card Payment in external Outlet

| Hotel Luxury Resort<br>Via Magnifico 1<br>12345 Metropoli<br>TAX: 123456789                                                             |                                                                                                    |             | Via M<br>12345                                                                                                    | UXURY Resort<br>agnifico 1<br>Metropoli<br>123456789 |  |
|----------------------------------------------------------------------------------------------------|----------------------------------------------------------------------------------------------------|-------------|----------------------------------------------------------------------------------------------------|------------------------------------------------------|--|
| NON FISCALE                                                                                                    |                                                                                                    |             | NON FISCALE                                                                                                    |                                                      |  |
| Ristorante di Hotel Luxury Resort                                                                                                    |                                                                                                    |             |                                                                                                    | venirshop in<br>Luxury Resort                        |  |
| Room: 8054<br>Guest: Niki Lauda<br>Transaction: 1930<br>Date: 03/27/2017 13:44:41<br>Service: Daniel Krause<br>Payment Method: Clubcard |                                                                                                    |             | Invoice: KIO-500071<br>Room: 8054<br>Guest: Niki Lauda<br>Transaction: 1929<br>Date: 03/27/2017 13:42:55<br>Service: Daniel Krause |                                                      |  |
| 1x Fanta 0,41                                                                                                    | 2,10                                                                                               | EUR<br>2,10 | Payment Method: Club                                                                                                    | ocard                                                |  |
| VIP(-50%)<br>1x Tagesgericht                                                                                                    | 4,75                                                                                               | 4,75        | 1x AB Night Cream                                                                                                    | EUR<br>51,00 51,00                                   |  |
| VIP(-50%)<br>1x Tiramisu<br>VIP(-50%)                                                                                                   | 1,90                                                                                               | 1,90        | 1x Chips Paprika<br>1x Reisefuehrer<br>1x Malboro                                                                                  | 2,90 2,90<br>10,00 10,00<br>5,00 5,00                |  |
| Total                                                                                                    | 8,75                                                                                               | 5 EUR       | Total                                                                                                    | 68,90 EUR                                            |  |
| Signature                                                                                                    |                                                                                                    |             | VAT 20% (1)<br>VAT 19% (2)<br>VAT 8% (3):<br>VAT 17% (4)<br>Net:                                                                   | ): 0,80 EUR<br>: 0,21 EUR                            |  |
| La vostra so<br>Based<br>Dorn<br>65203                                                                                                  | a vostra visita!<br>uadra ristorante<br>on IT GmbH<br>based<br>kratz 1WP<br>Wiesbaden<br>817161515 |             | Signature                                                                                                    |                                                      |  |
| 010 0                                                                                                    |                                                                                                    |             | Grazie per                                                                                                    | la vostra visita!                                    |  |
| 27-03-17 12:42                                                                                                    | SNI<br>99013804                                                                                    | F. 2        | 27-03-17 12:41                                                                                                    | SNF. 1<br>99013804                                   |  |
| 100200                                                                                                    | FISCALE                                                                                            |             | NO                                                                                                    | N FISCALE                                            |  |

"On the House"

#### Entertainment Receipt

| Hotel Luxury Resort<br>Via Magnifico 1<br>12345 Metropoli<br>TAX: 123456789                            |                              |                                                                                                    | tropoli<br>3456789<br>FISCALE                                                   |  |  |
|----------------------------------------------------------------------------------------------------|------------------------------|----------------------------------------------------------------------------------------------------|---------------------------------------------------------------------------------|--|--|
| NON FISCALE                                                                                            |                              | Ristorante di Hotel Luxury Resort                                                                                    |                                                                                 |  |  |
| Ristorante di Hotel Luxury Resort                                                                      | t                            | Invoice: 500337<br>Transaction: 1932<br>Date: 03/27/2017 13:57:14<br>Service: Andreas Olenberg<br>Payment Method: EC |                                                                                 |  |  |
| Transaction: 1931<br>Date: 03/27/2017 13:55:14<br>Service: Andreas Olenberg<br>Payment Method: Hausbon |                              | 1x Coca Cola 0,41<br>1x Caprese<br>1x Kaffee,Kuchen                                                                  | EUR<br>4,20 4,20<br>9,00 9,00<br>3,00 3,00                                      |  |  |
|                                                                                                    | EUR                          | Total                                                                                                    | 16,20 EUR                                                                       |  |  |
| 1x Cappuccino2,701x Heisse Schokolade mi2,901x Frische Waffeln4,501x Schoko Brownies2,00               | 2,70<br>2,90<br>4,50<br>2,00 | La vostra squ<br>Based o<br>b<br>Dornk<br>65203                                                                      | vostra visita!<br>adra ristorante<br>n II GmbH<br>ased<br>ratz 1WP<br>Wiesbaden |  |  |
| Total 12,10                                                                                            | EUR                          | 010 98                                                                                                    | 17161515                                                                        |  |  |
| Grazie per la vostra visita!                                                                           |                              | Participants                                                                                                    |                                                                                 |  |  |
| La vostra squadra ristorante<br>Based on IT GmbH                                                       |                              |                                                                                                    |                                                                                 |  |  |
| based<br>Dornkratz 1WP                                                                                 |                              |                                                                                                    |                                                                                 |  |  |
| 65203 Wiesbaden<br>UID 9817161515                                                                      |                              |                                                                                                    |                                                                                 |  |  |
| 27-03-17 12:53 SNF                                                                                     | . 3                          | Occasion                                                                                                    |                                                                                 |  |  |
| 99013804<br>NON FISCALE                                                                                |                              |                                                                                                    |                                                                                 |  |  |
|                                                                                                    |                              | Amount of Benefits                                                                                                   |                                                                                 |  |  |
|                                                                                                    |                              |                                                                                                    |                                                                                 |  |  |
|                                                                                                    |                              | For entertainment in I                                                                                               | Restaurant                                                                      |  |  |
|                                                                                                    |                              |                                                                                                    |                                                                                 |  |  |
|                                                                                                    |                              | Other expenses                                                                                                    | - 1                                                                             |  |  |
|                                                                                                    |                              |                                                                                                    |                                                                                 |  |  |
|                                                                                                    |                              | City, Date                                                                                                    | - 1                                                                             |  |  |
|                                                                                                    |                              |                                                                                                    |                                                                                 |  |  |
|                                                                                                    |                              | 27-03-17 12:55                                                                                                    | SNF. 4                                                                          |  |  |
|                                                                                                    |                              | NON                                                                                                    | FISCALE                                                                         |  |  |
|                                                                                                    |                              | -                                                                                                    |                                                                                 |  |  |

## Cancellation at the Table

#### Interim Bill/Item Overview (Print Open Items)

| Hotel Luxury Resort<br>Via Magnifico 1<br>12345 Metropoli<br>TAX: 123456789<br>NON FISCALE<br>Ristorante di Hotel Luxury Resort<br>Table: 3<br>Transaction: 1937<br>Service: Daniel Krause<br>Payment Method: Open<br>Cancelled Trans.: 1936<br>Date: 03/27/2017 14:11:59 | Hotel Luxury Resort<br>Via Magnifico 1<br>12345 Metropoli<br>TAX: 123456789<br>NON FISCALE<br>Ristorante di Hotel Luxury Resort<br>Item Overview - NO Invoice<br>Table: 3<br>Date 03/27/2017 14:14:07<br>EUR                                                                                                    |
|----------------------------------------------------------------------------------------------------|----------------------------------------------------------------------------------------------------|
| RIMBORSO PER RESTITUZIONE MERCE VENDUTA<br>1x Tagessuppe 2,80 2,80<br>TOTALE NOTA DI CREDITO 0,00 EUR                                                                                                    | 1x Augustiner Weissbier       3,20       3,20         1x Cola light 0,41       4,20       4,20         1x Bionade Orange-Ingwe       3,10       3,10         1x Salat mit Gefluegel       7,50       7,50         1x Markt-Salat       4,80       4,80         1x Malvasia S.0,75       18,00       18,00         Total |
| Cancellation Cause<br>Signature Waiter<br>Grazie per la vostra visita!                                                                                                    | Grazie per la vostra visita!<br>La vostra squadra ristorante<br>27-03-17 13:12 SNF. 9<br>99013804<br>NON FISCALE                                                                                                    |
| La vostra squadra ristorante<br>Based on IT GmbH<br>based<br>Dornkratz 1WP<br>65203 Wiesbaden<br>UID 9817161515<br>27-03-17 13:10 SNF. 8<br>99013804<br>NON FISCALE                                                                                                    |                                                                                                    |

## Cancellation by Re-Opening Transaction

#### Receipt Copy

| Ristorante di Hotel Luxury Resort       NDN FISCALE         iransaction: 1938       Receipt Copy         iervice: Daniel Krause       Souvenirshop in         iancelled Trans.: 1936       Souvenirshop in         iate: 03/27/2017 14:19:01       Hotel Luxury Resort         IOTA DI CREDITO N.       1         RIMBORSO PER RESTITUZIONE MERCE VENDUTA       Invoice: KID-500069 |
|----------------------------------------------------------------------------------------------------|
| Keccipt Lopy       avment Method: KK Diners       ancelled Trans.: 1936       ate: 03/27/2017 14:19:01       NTA DI CREDITO N.       1       RIMBORSO PER RESTITUZIONE MERCE VENDUTA                                                                                                    |
| CTA DI CREDITO N. 1<br>RIMBORSO PER RESTITUZIONE MERCE VENDUTA<br>Sancelled Trans.: 1936<br>Souvenirshop in<br>Hotel Luxury Resort<br>Invoice: KIO-500069<br>Transaction: 1927                                                                                                    |
| NIMBORSO PER RESTITUZIONE MERCE VENDUTA I Invoice: KIO-500069<br>Transaction: 1927                                                                                                    |
| RIMBORSO PER RESTITUZIONE MERCE VENDUTA Transaction: 1927                                                                                                    |
| EURD Service: Daniel Krause                                                                                                    |
| eperonie 0,50 Payment Method: Barzahlung<br>it Bratkart. 0,50<br>ugustiner Weilfbier 0,5 3,20                                                                                                    |
| ola light 0,41         4,20         E           ionade Orange-Ingwer 0,331         3,10         1x American Cookies         3,90         3,           alat mit Geflügel         7,50         1x Sonnencreme Aloe         6,90         6,           arkt-Salat         4,80         1x Deo Sensitive         2,90         2,                                                         |
| ausgem. Pasta 6,50<br>orelle Müllerin 19,00 Tatal 10,70 FUD                                                                                                    |
| 2x 3,80 IOLAI I3,70 EUK<br>iramisu 7,60<br>alvasia S.0,75 18,00                                                                                                    |
| VAT 8% (1):         0,29 EUR           VAT 17% (2):         1,42 EUR           Net:         11,99 EUR                                                                                                    |
| Grazie per la vostra visita!                                                                                                    |
| 27-03-17 12:59 SNF.                                                                                                    |
| 99013804<br>Cancellation Cause NON FISCALE                                                                                                    |
| Cancellation Cause NON FISCALE                                                                                                    |
|                                                                                                    |
| Signature Waiter                                                                                                    |
| 7-03-17 13:17 SF. 6<br>//F EY 99013804                                                                                                    |
| Grazie per la vostra visita!<br>La vostra squadra ristorante<br>Based on IT GmbH                                                                                                    |
| based<br>based<br>Dornkratz 1WP<br>65203 Wiesbaden<br>UID 9817161515                                                                                                    |

### Partial Cancellation Club Card out of Backend (Copy)

### Cancellation out of Backend (Copy)

| Hotel Luxury<br>Via Magnif<br>12345 Metro                                                                                          | ico 1                   | Hotel Luxury Resort<br>Via Magnifico 1                                                                |                                                                                             |  |
|----------------------------------------------------------------------------------------------------|-------------------------|----------------------------------------------------------------------------------------------------|---------------------------------------------------------------------------------------------|--|
| TAX: 1234                                                                                                    |                         | 12345 Metropoli<br>TAX: 123456789                                                                     |                                                                                             |  |
| NON FI                                                                                                    | SCALE                   | NON FISCALE                                                                                           |                                                                                             |  |
| Receipt                                                                                                    | Сору                    | Receipt Copy                                                                                          |                                                                                             |  |
| Souvenin:<br>Hotel Luxu                                                                                                    |                         | Ristorante di Ho                                                                                      | otel Luxury Resort                                                                          |  |
| Hotel Luxury Resort<br>Room: 8054<br>Guest: Niki Lauda<br>Transaction: 1933<br>Date: 03/27/2017 13:42:55<br>Service: Daniel Krause |                         | Transaction: 1935<br>Date: 03/27/2017 14:03<br>Service: Andreas Olenbe<br>Payment Method: EC          |                                                                                             |  |
| ayment Method: Clubcard<br>x AB Night Cream                                                                                        | EUR<br>51,00 -51,00     | -x Ginger Ale 0,21<br>-x Markt-Salat<br>-x Antipasti Teller<br>-x Hausgem. Pasta<br>-x Primitivo 0,75 | 2,60 -2,60<br>4,80 -4,80<br>6,50 -6,50<br>6,50 -6,50<br>16,00 -16,00                        |  |
| otal                                                                                                    | -51,00 EUR              | Total                                                                                                 | -36,40 EUR                                                                                  |  |
| VAT 20% (1):<br>Net:                                                                                                    | -8,50 EUR<br>-42,50 EUR | La vostra squ<br>Based o<br>b<br>Dornk<br>65203                                                       | vostra visita!<br>adra ristorante<br>n IT GmbH<br>ased<br>ratz 1WP<br>Wiesbaden<br>17161515 |  |
| ignature                                                                                                    |                         | 27-03-17 13:05                                                                                        | SNF. 7<br>99013804                                                                          |  |
| Grazie per la v                                                                                                    | ostra visita!           | NON                                                                                                   | FISCALE                                                                                     |  |
| 27-03-17 13:00                                                                                                    | SNF. б<br>99013804      | _                                                                                                    |                                                                                             |  |
| NON FI                                                                                                    | SCALE                   |                                                                                                    |                                                                                             |  |